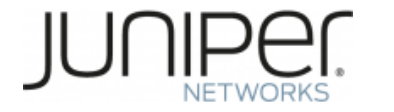

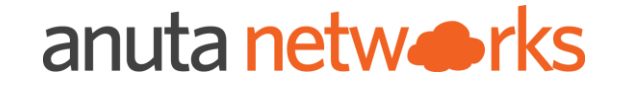

# Juniper Automation Awareness Anuta ATOM Bootcamp (Day-2)

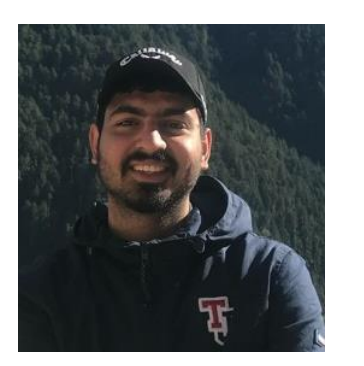

Sahil Katira

TME

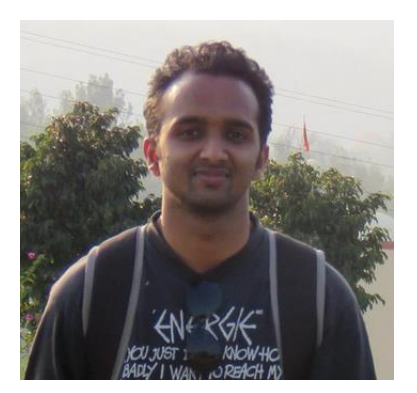

Nishant Agarwal

Sr. Software Engineer

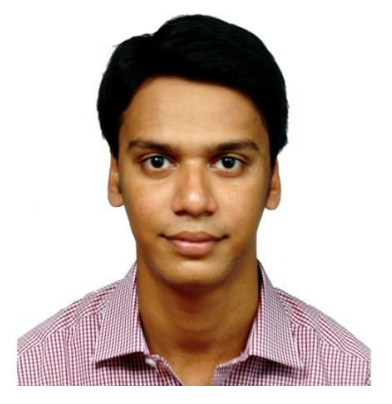

Atmesh Agarwal

Sr. Solution Architect

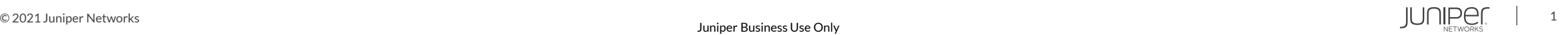

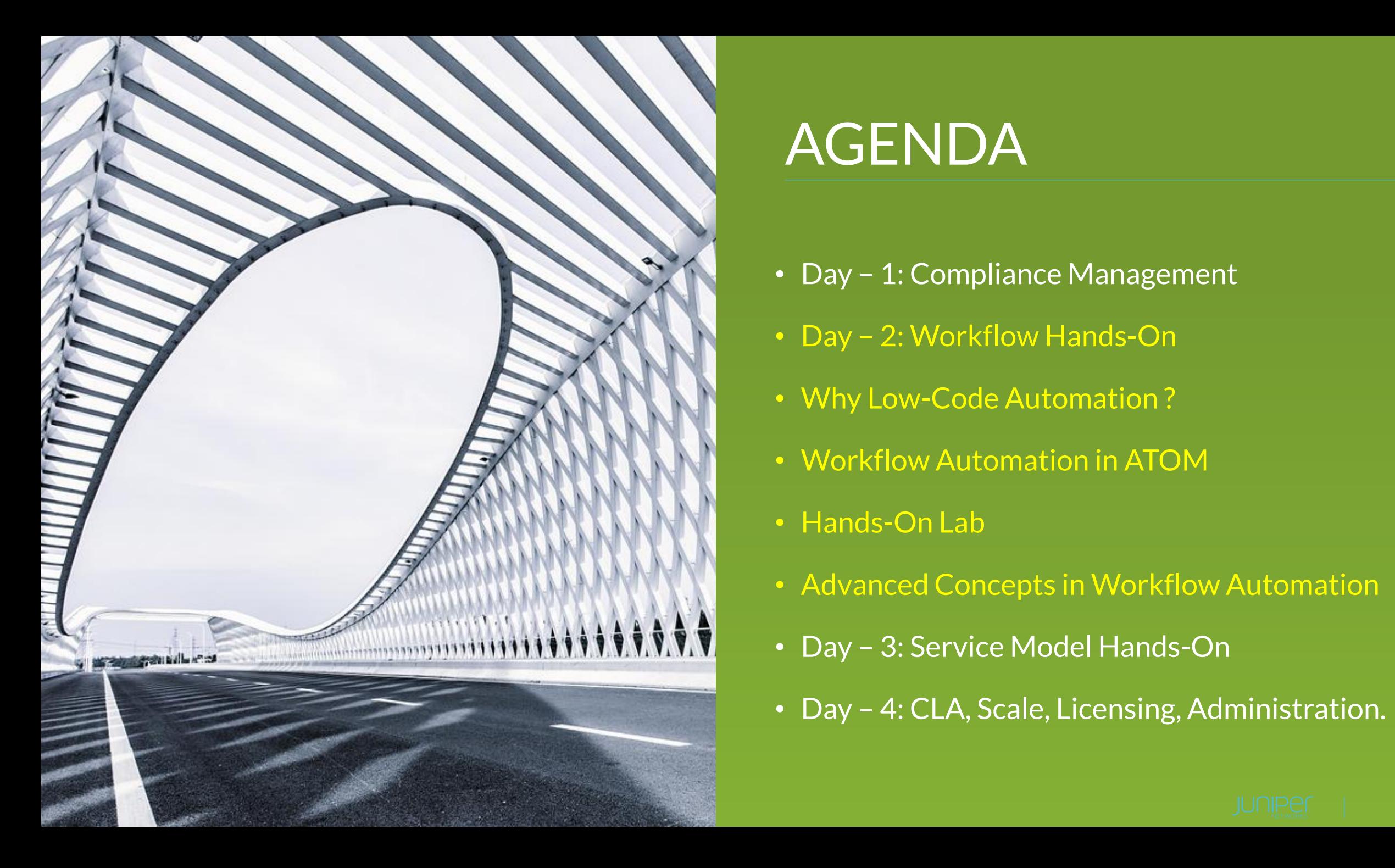

# AGENDA

- Day 1: Compliance Management
- Day 2: Workflow Hands-On
- Why Low-Code Automation ?
- Workflow Automation in ATOM
- Hands-On Lab
- Advanced Concepts in Workflow Automation
- Day 3: Service Model Hands-On
- Day 4: CLA, Scale, Licensing, Administration.

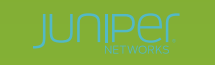

#### Anuta ATOM Service orchestration, Workflow and Compliance with Closed loop Automation

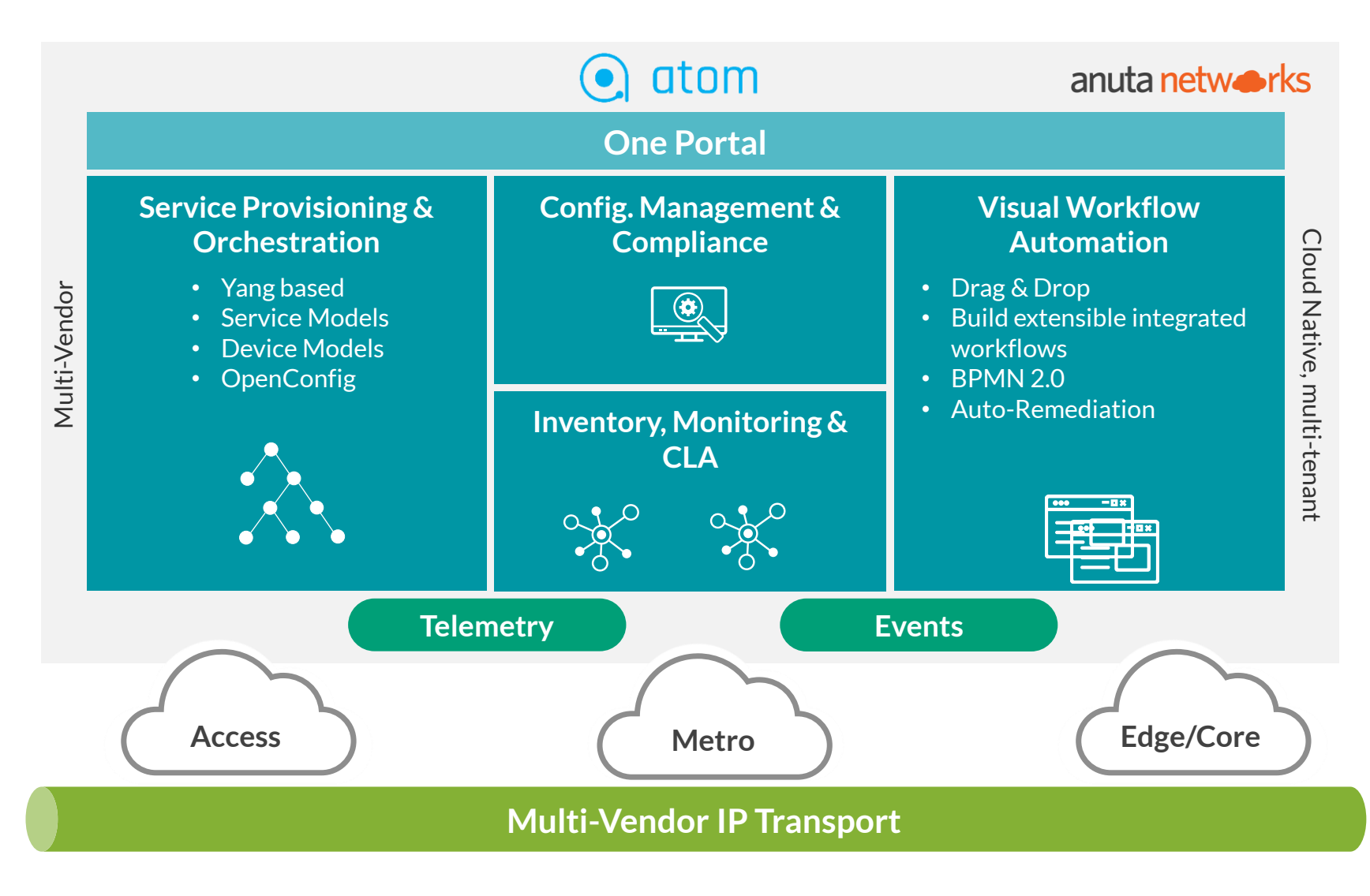

- 3<sup>rd</sup> Party Resale agreement
- On Juniper pricelist
- JTAC
- Juniper Pro services

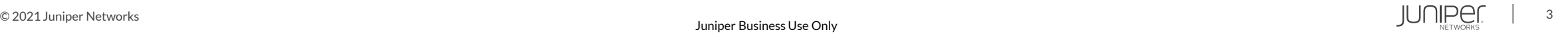

#### Anuta ATOM – stateful and stateless automation

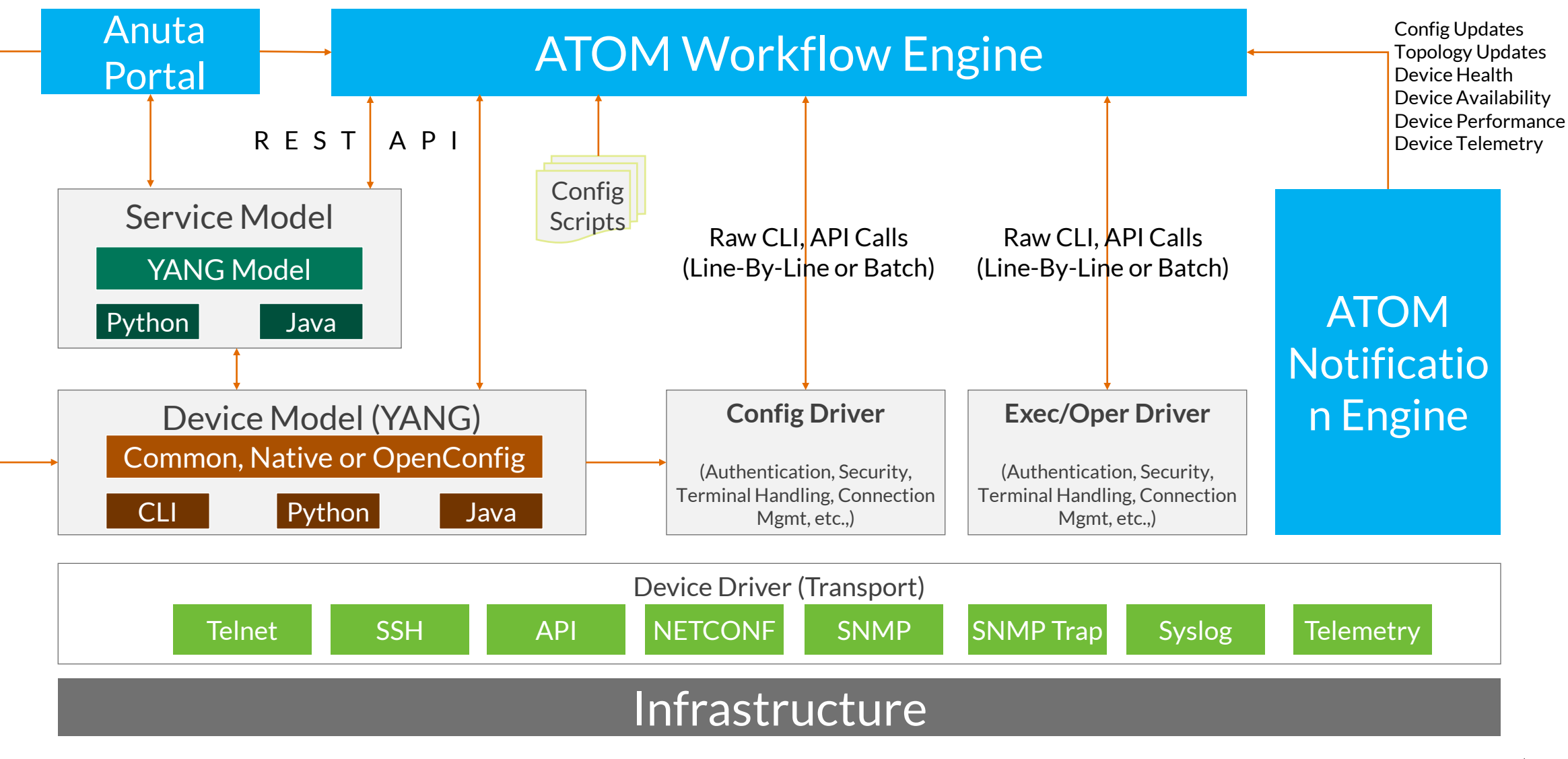

# Workflow Automation with Anuta ATOM

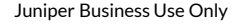

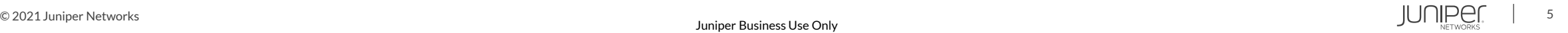

#### Network Operations - Today's Reality

**Paper-based Methods-of-Procedures** often interpreted differently and need extra efforts to maintain them

> **Siloed Tasks in the manual workflow** Less visibility into tasks, leading to operational bottlenecks and process inefficiencies

**Disjoint Processes affecting the flow** Low participation in automation

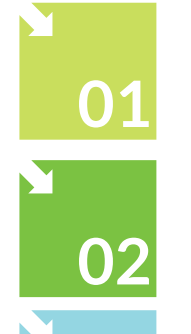

**Manual Operations** Delays process execution

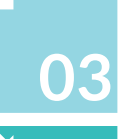

**04**

**05**

**Repetitive Tasks**  Affects networking teams' productivity

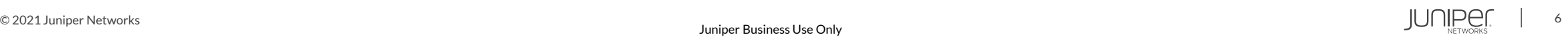

#### An Existing Method-of-Procedure

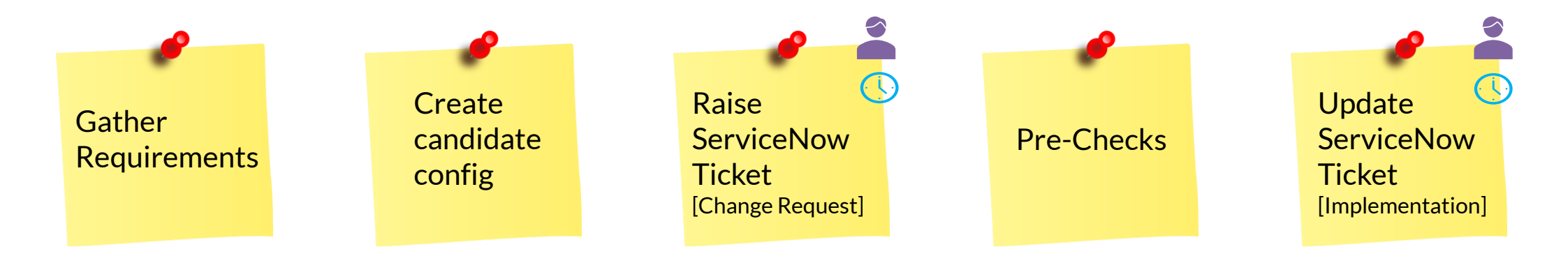

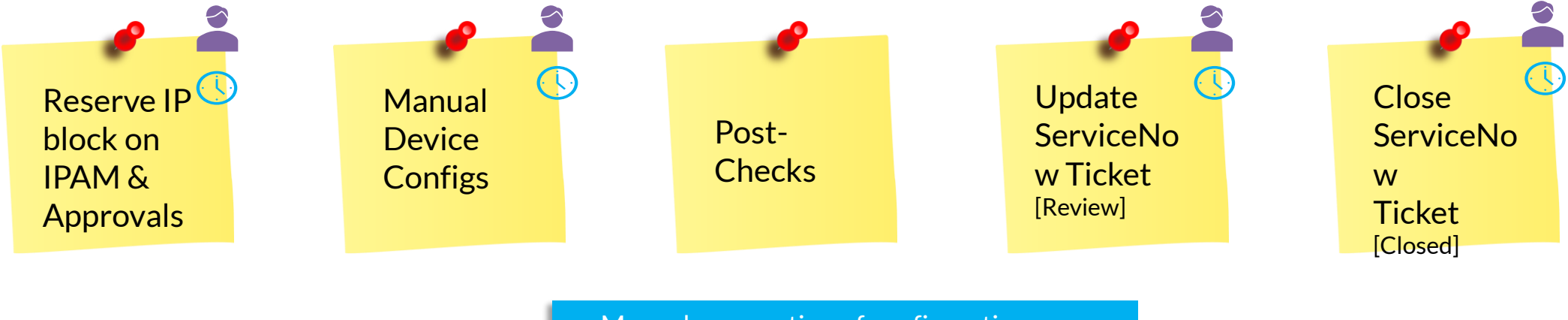

- Manual preparation of configurations
- Multiple approval requests
- Ticket lifecycle management
- Manual collaboration with other teams

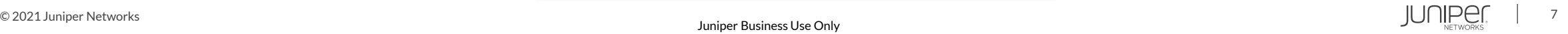

#### **Anuta ATOM** Visualize Workflows with Low Code

**Visual Workflow Automation** leverages Low Code to break down a higher-level activity into subtasks and ties them together with network events, provisioning actions, showcommands, pre-checks, post-checks, user forms and approvals, timed background tasks, inventory checks, alerts and others.

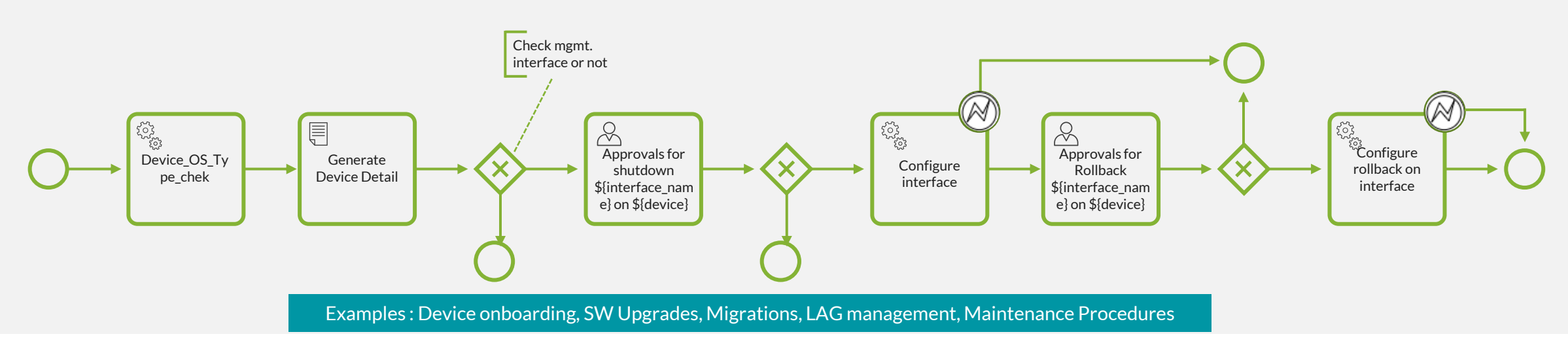

- Key capabilities:
- Reusable sub-routines
- Integrates with OSS, IPAM and ITSM tools
- Multivendor support

Juniper Business Use Only

• Benefits

Easy to deploy, manage

Improve operational efficiency

Eliminate, reduce risk

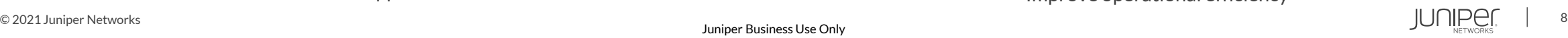

# Visual, Programmable, Workflows

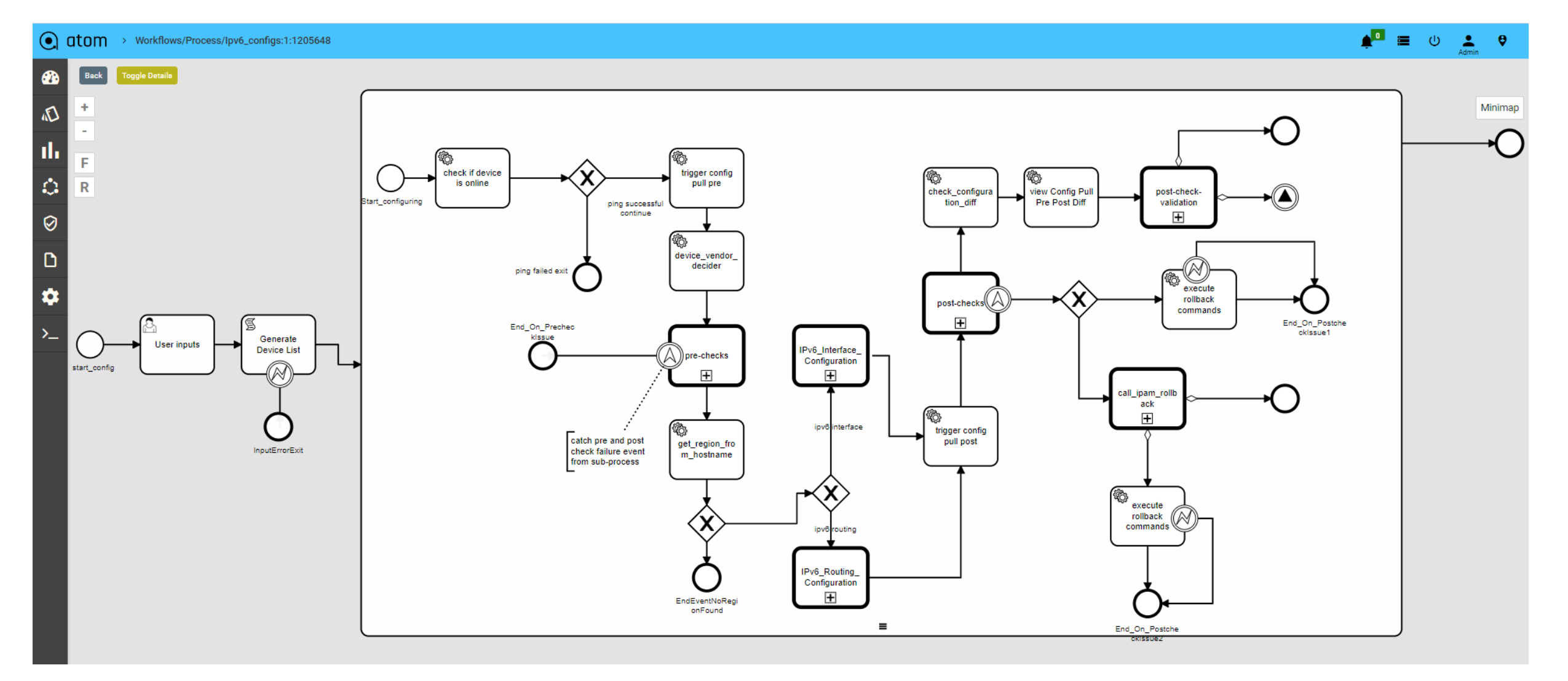

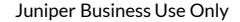

© 2021 Juniper Networks 9

# Automation Efficiency Gain – IPv6 Migration

#### **Efficiency gain of ~95 minutes per device**

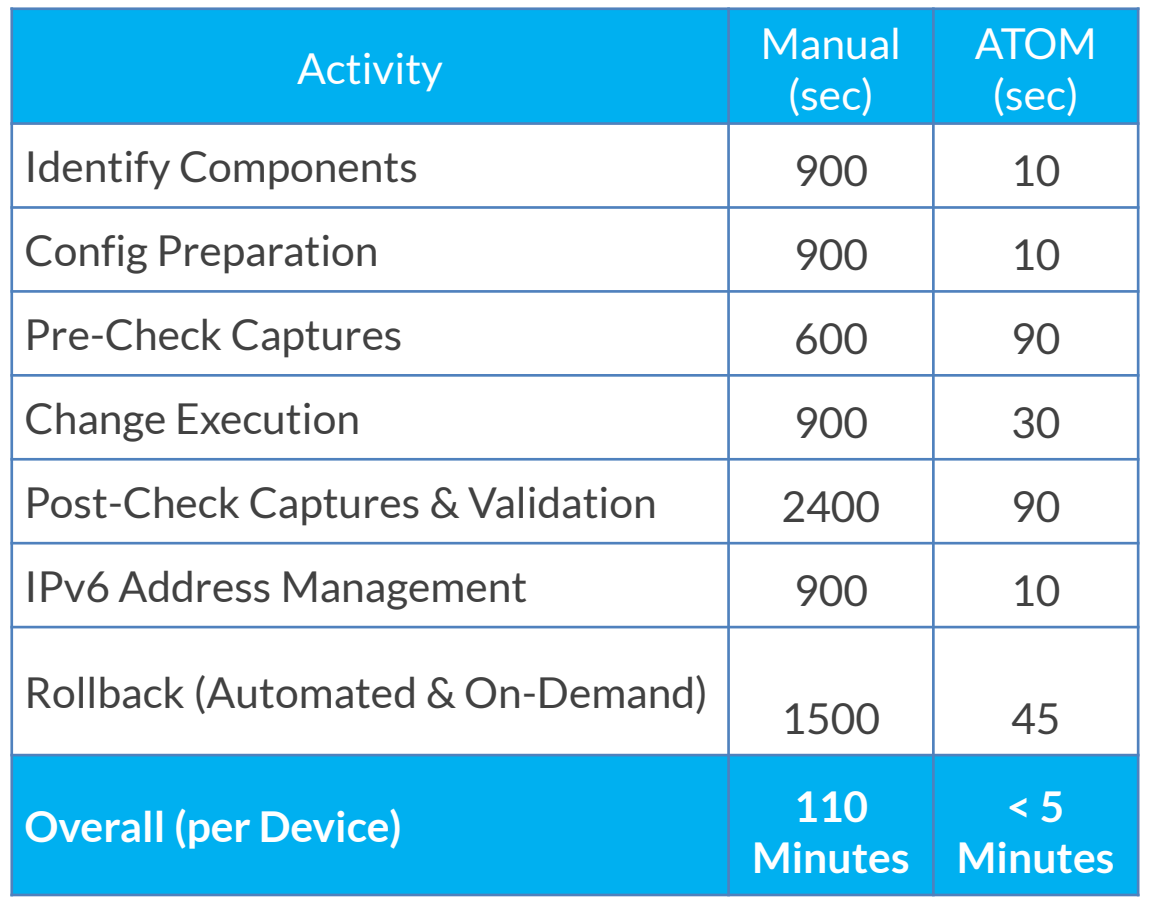

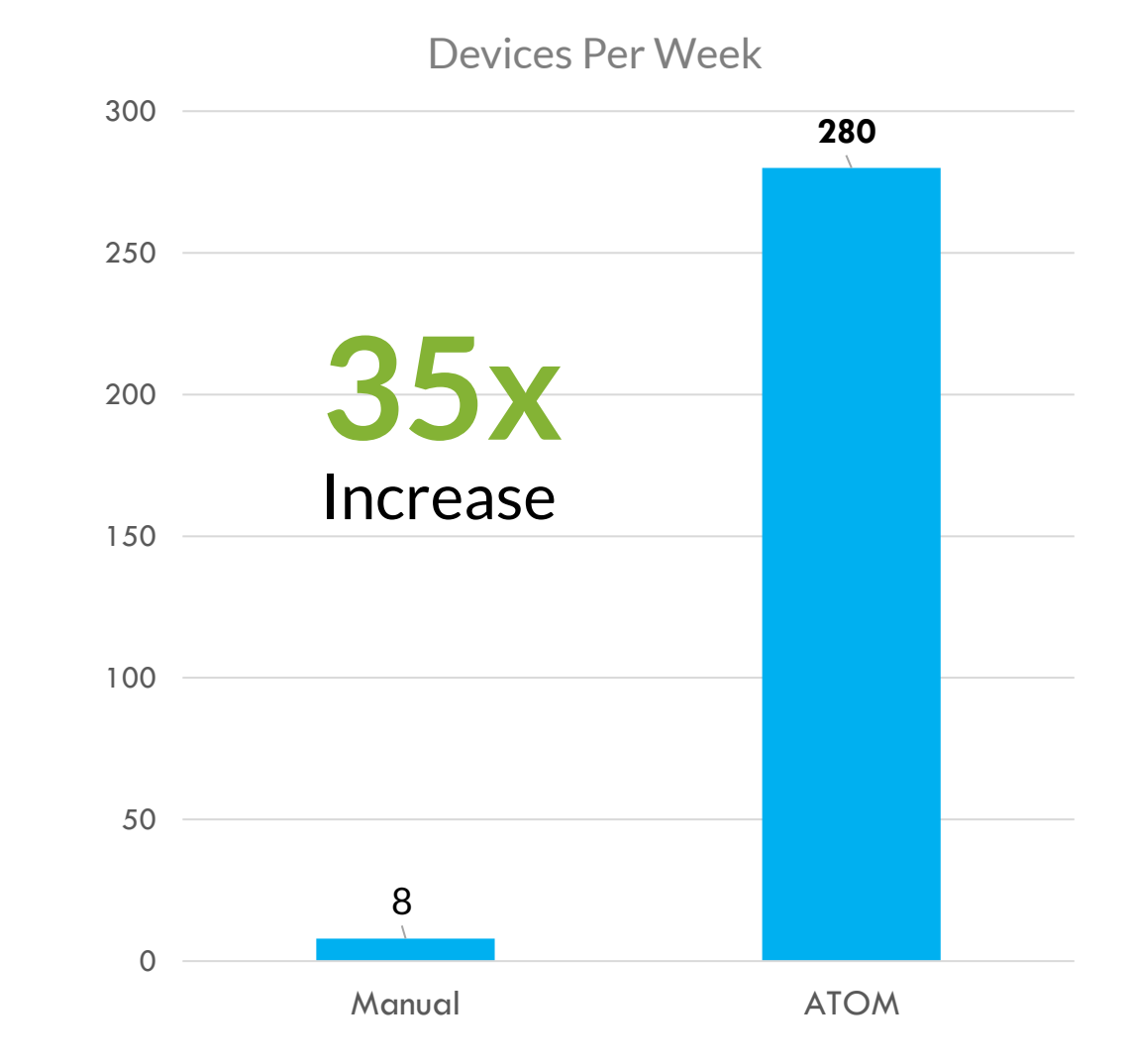

# Why **Workflow** Automation?

Reduce time, costs and errors

Helps in accelerating processes through MOP standardization

Increases efficiency

Drives more silos into network automation through Integrations

Offers more visibility into operational processes

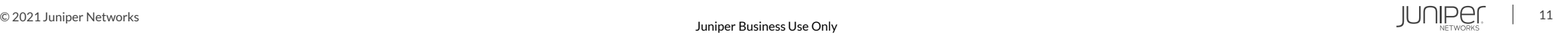

#### Where to use Workflow Automation ?

Software Upgrades

Pre & Post validations for Service **Orchestration** 

Network Migrations

Alerting & Closed-Loop Automation A

Bulk configuration changes such as SNMP config

<sup>●→◆</sup> Provisioning, troubleshooting MOPs involving 3rd party integrations

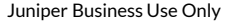

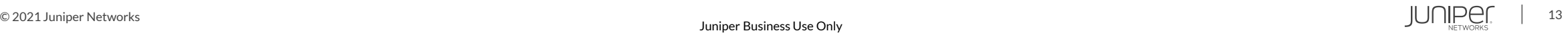

#### Integrations with ITSM & IPAM

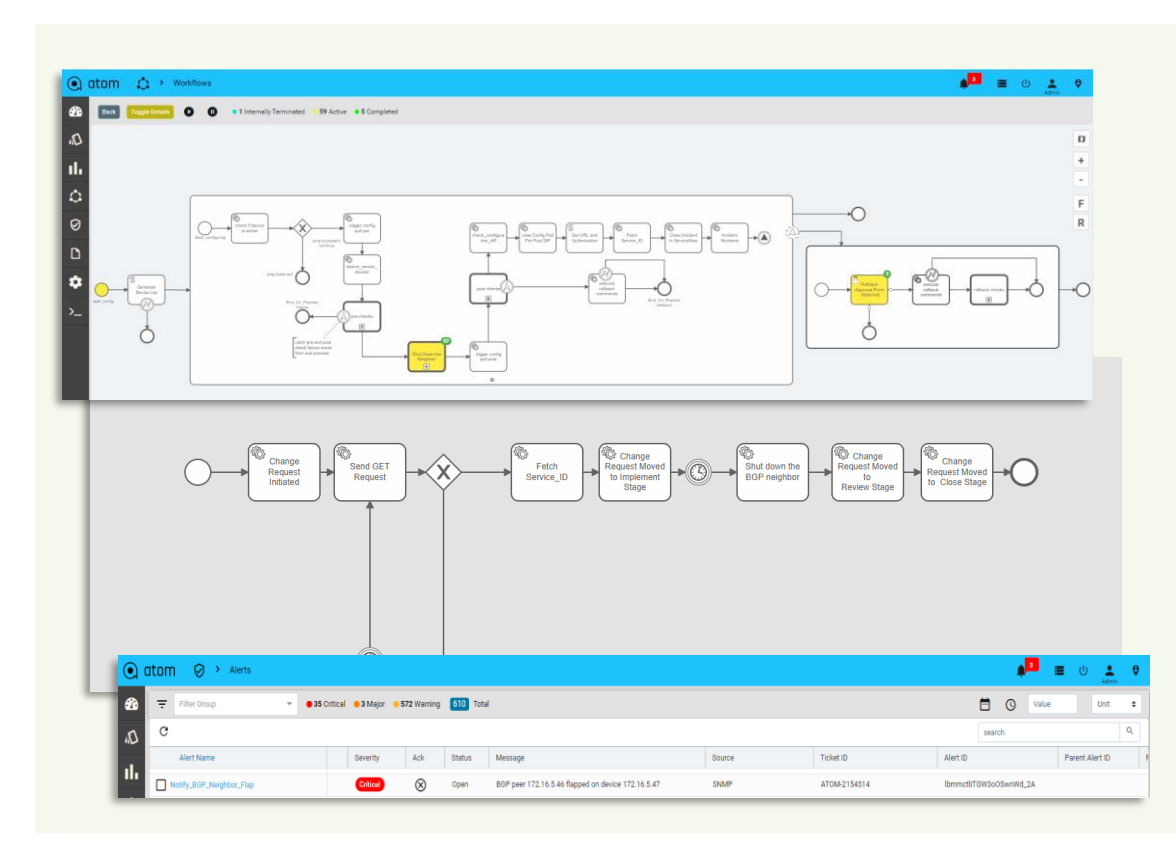

#### ServiceNow/Jira

- Integration into Alerting & Workflows
- Ticket Lifecycle Management
- Incident Management
- Review & Approvals

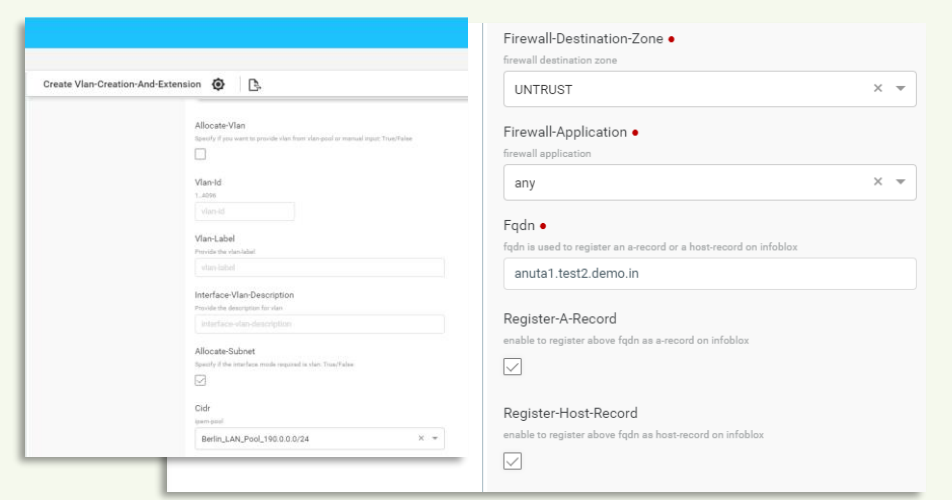

#### Infoblox

- IPAM
- DNS
- API level integrations
- Available across services & workflows

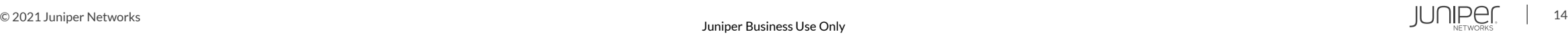

#### Add Pre & Post Checks to Services using Workflows

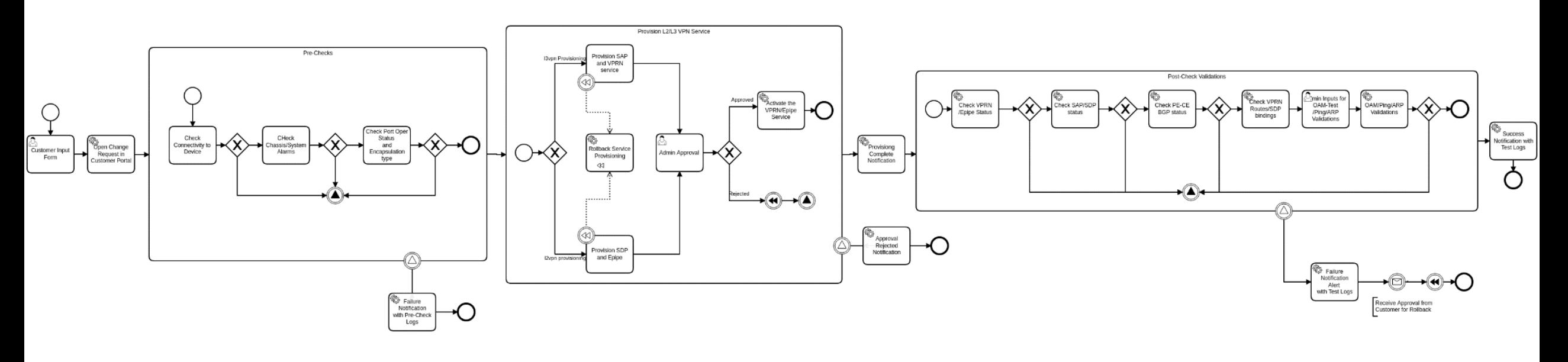

- Device connectivity from ATOM.
- Check for any red flags from the Hardware.
- Check target port operation status and encapsulation type

#### Pre-Checks Service Invocation Pre-Checks

- Provision the L3VPN/L2VPN service on the hardware.
- On approval from Network Admin activate the service on the router.

- Check for L3VPN/L2VPN service state.
- Check for target interface state.
- Log the route table summary for the service provisioned.
- Take admin inputs for OAM Validations/Ping Test etc.
- Perform the above checks on the router.

# Anuta ATOM - Out of Box Low-Code Workflows

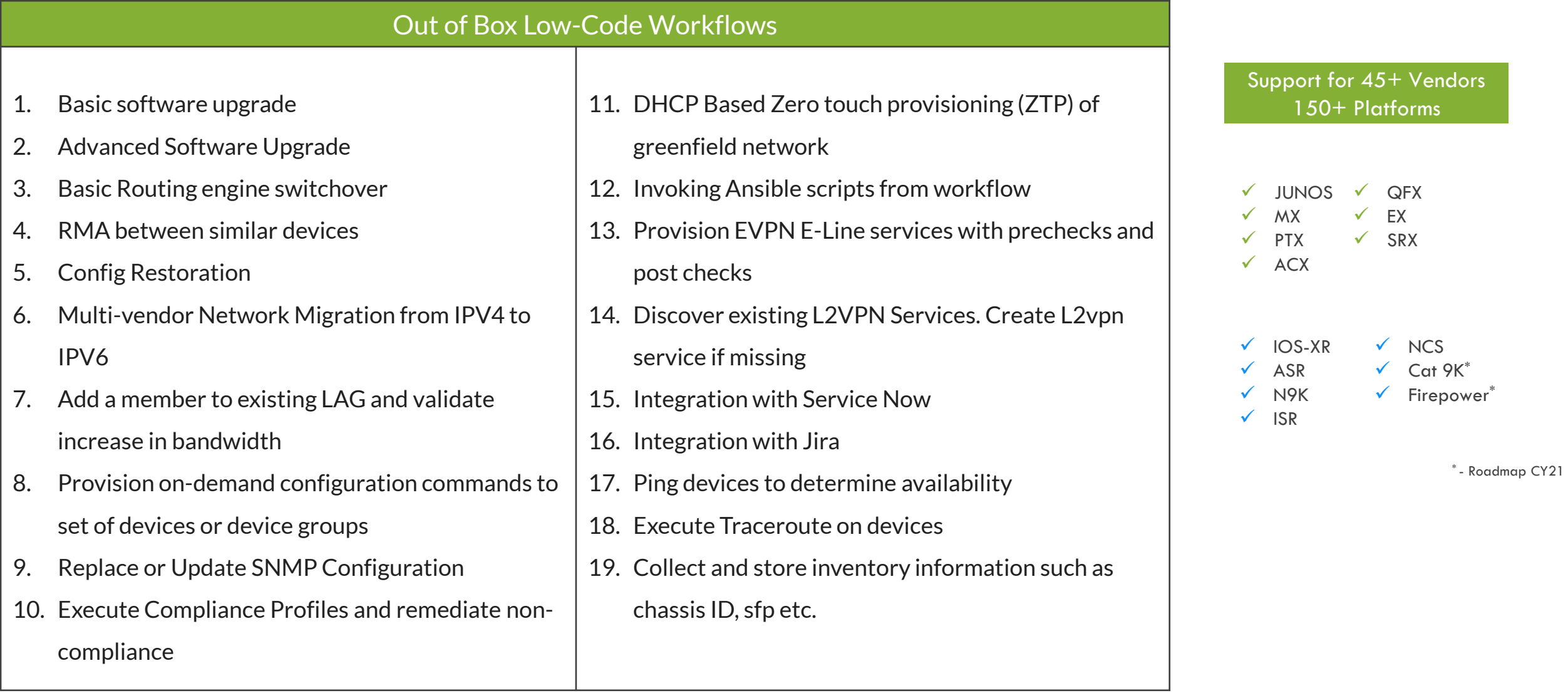

### ATOM – Extend existing workflows

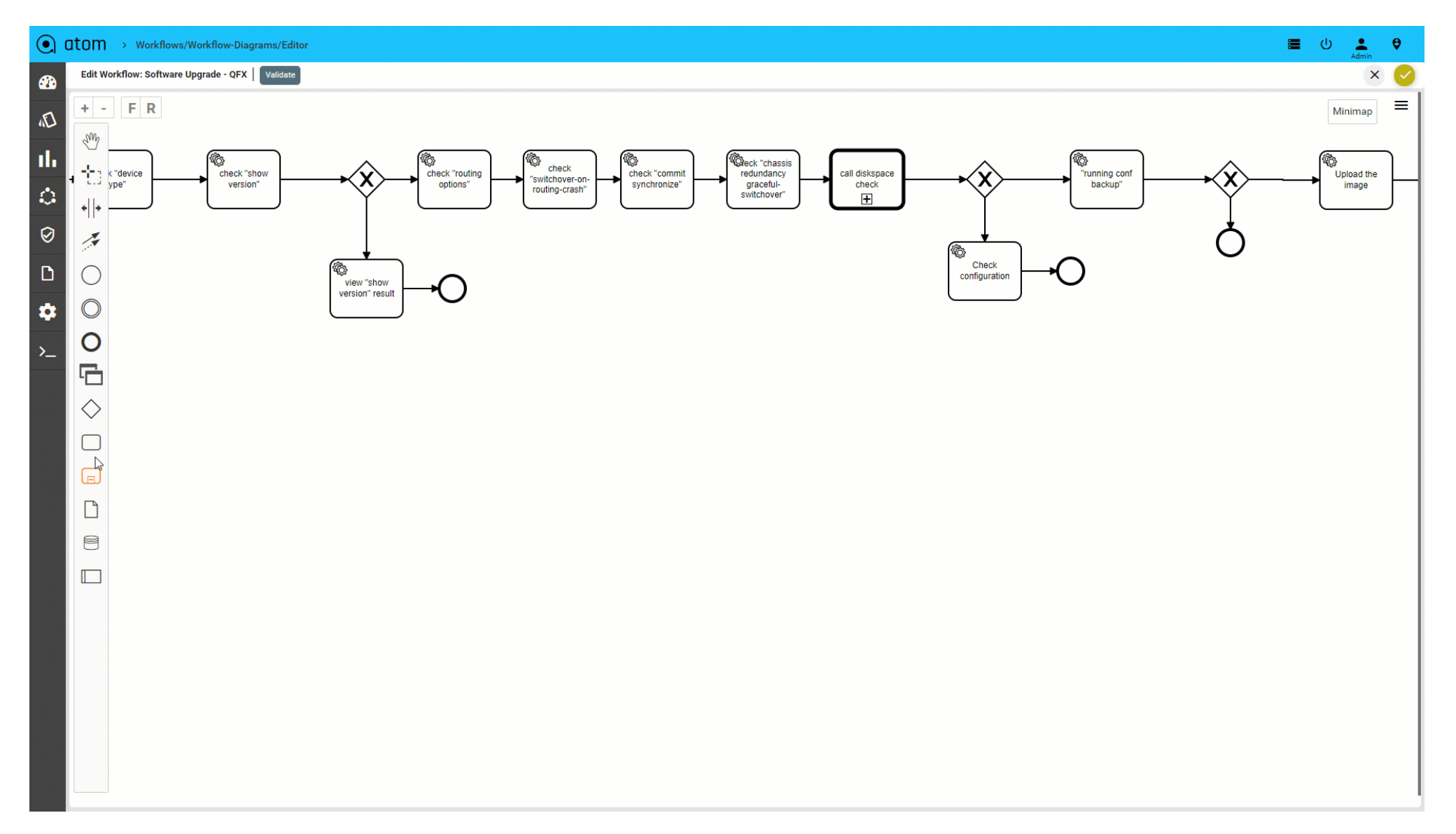

#### Workflow – Pre-Built Library

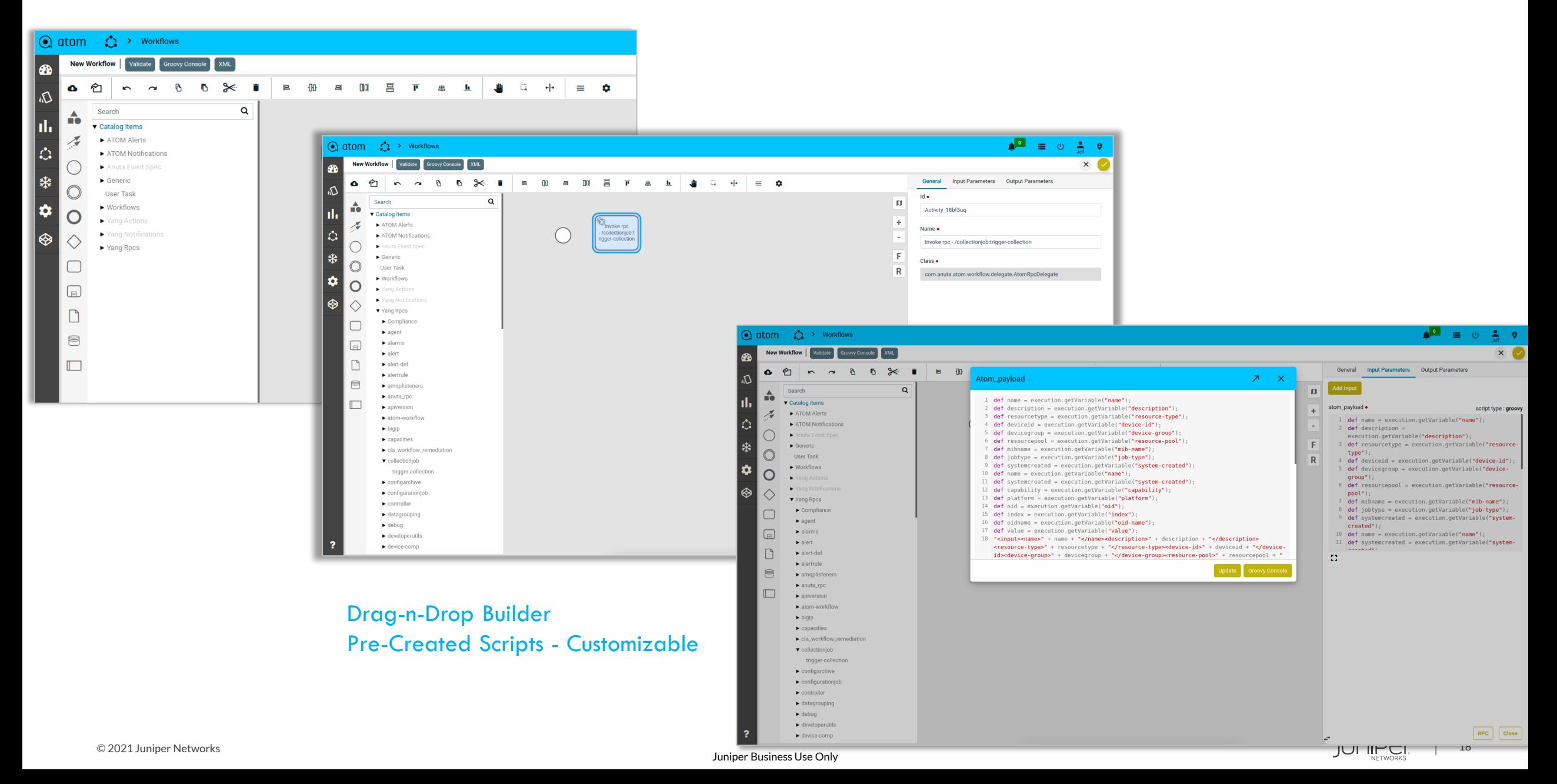

#### Workflow – Integration with CLI

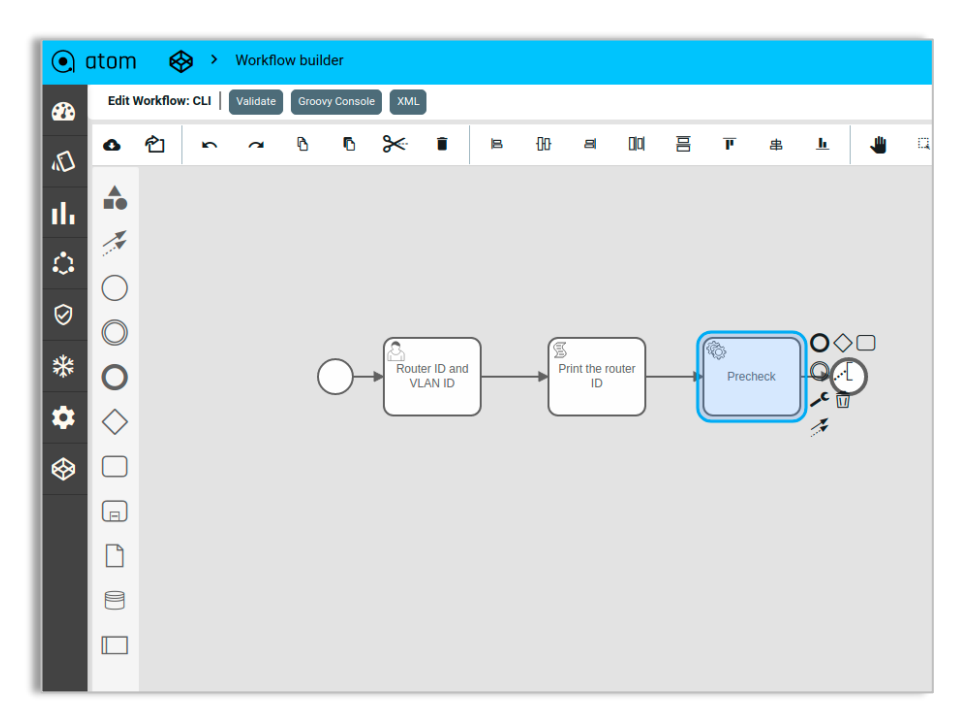

1. Create Service Task with RPC Delegate

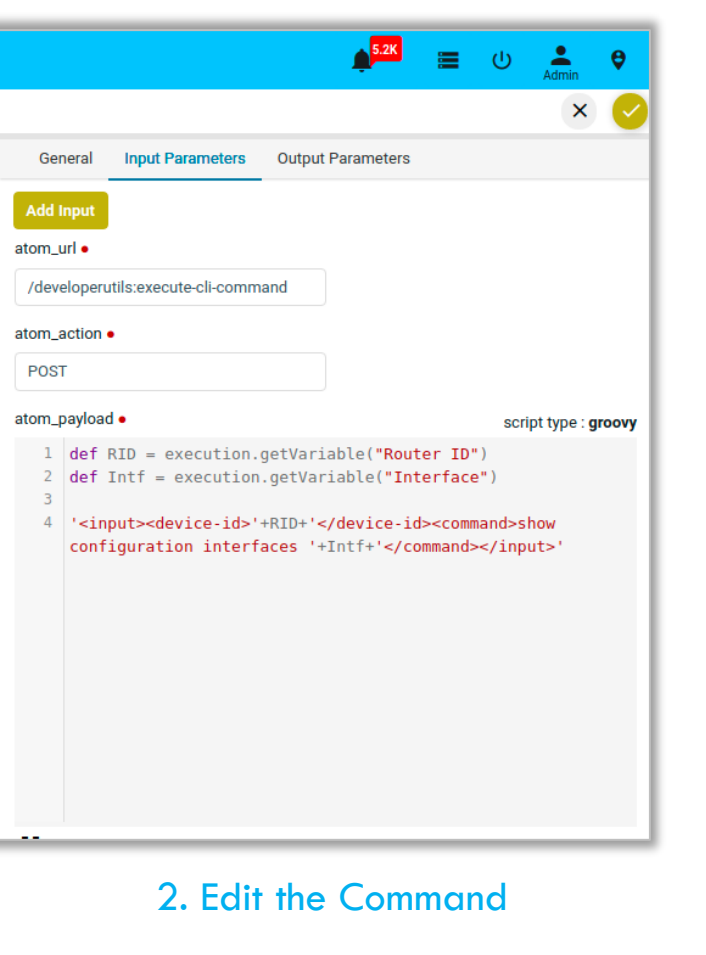

#### Workflow Instance 3810387 - Precheck J\_yrI60ed-QF2bGjgAo01sAg Task ID HvopH3mXqEQX-upM8U1TwKjA Parent ID User Name admin Summary Logs Aug 11, 2021, 6:47:59 PM developerutils: execute-cli-command  $<sub>input></sub>$ </sub> <device-id>172.16.4.167</device-id> Input <command>show configuration interfaces ge-0/0/1</command> </input> <output> <response>show configuration interfaces ge-0/0/1 unit  $0 \in$ family inet { address 31.1.2.3/24; Output  $\rightarrow$ family mpls; admin@mx6> </response> </output>

#### Workflow – Script Integration

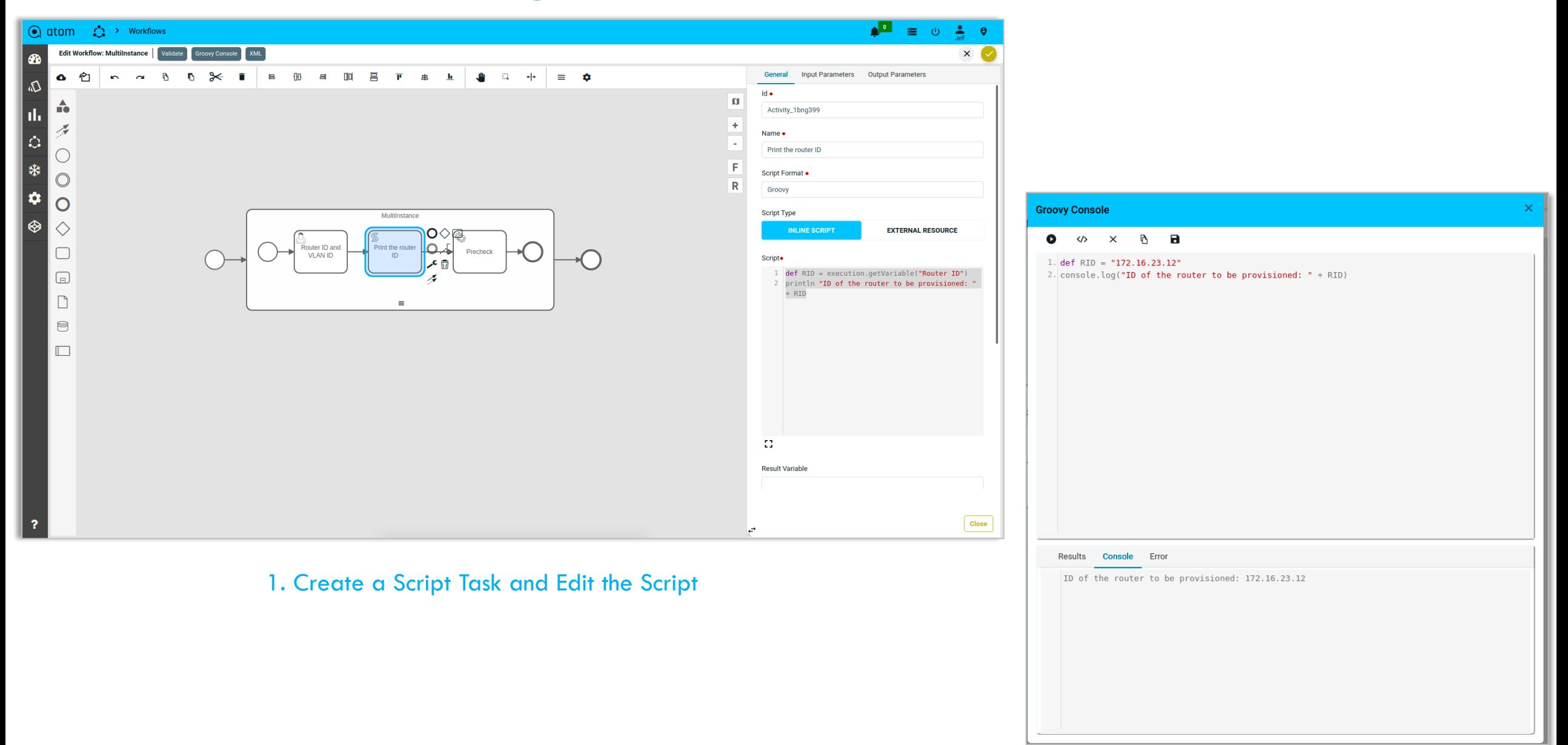

#### ATOM Workflow - Customizable Reports

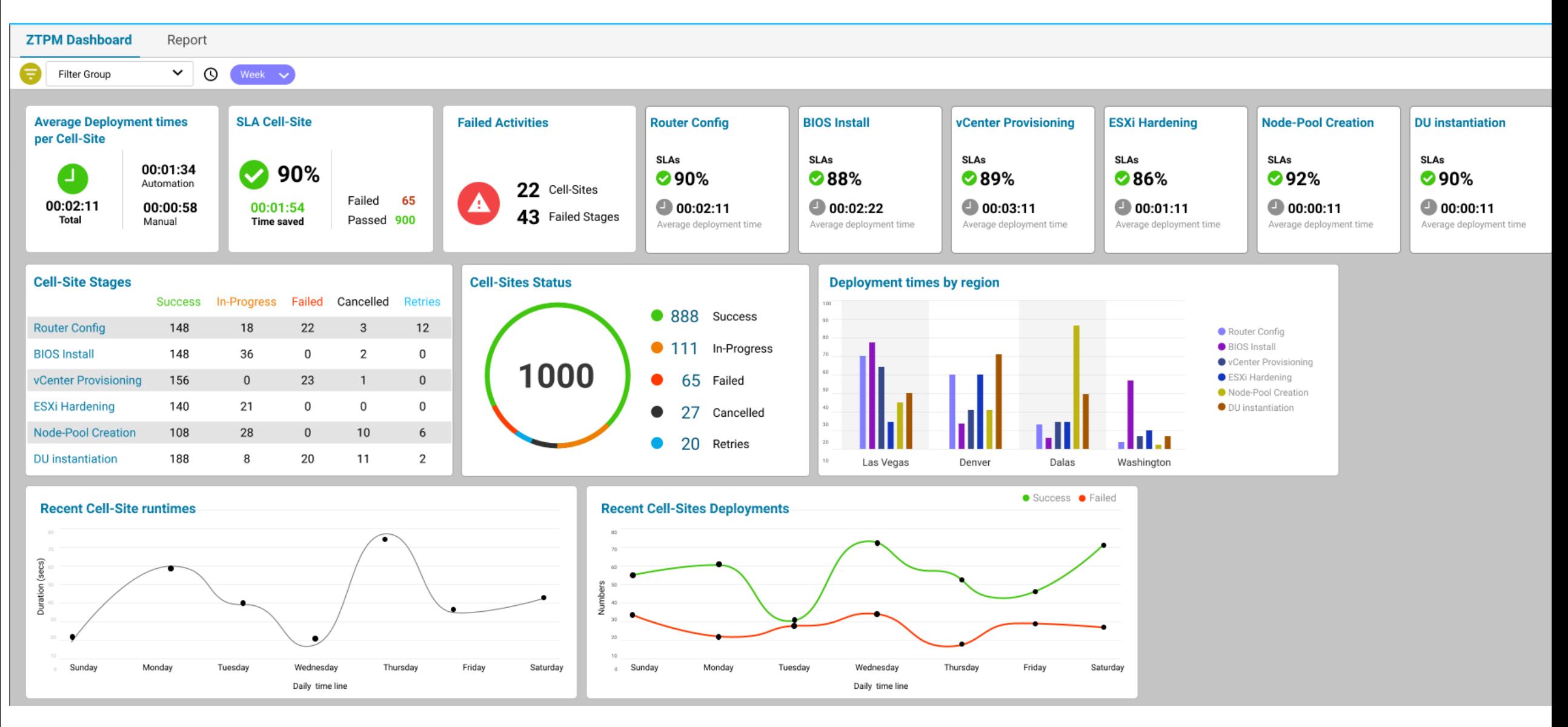

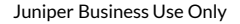

#### **Bridging the gaps with low-code automation from Anuta ATOM**

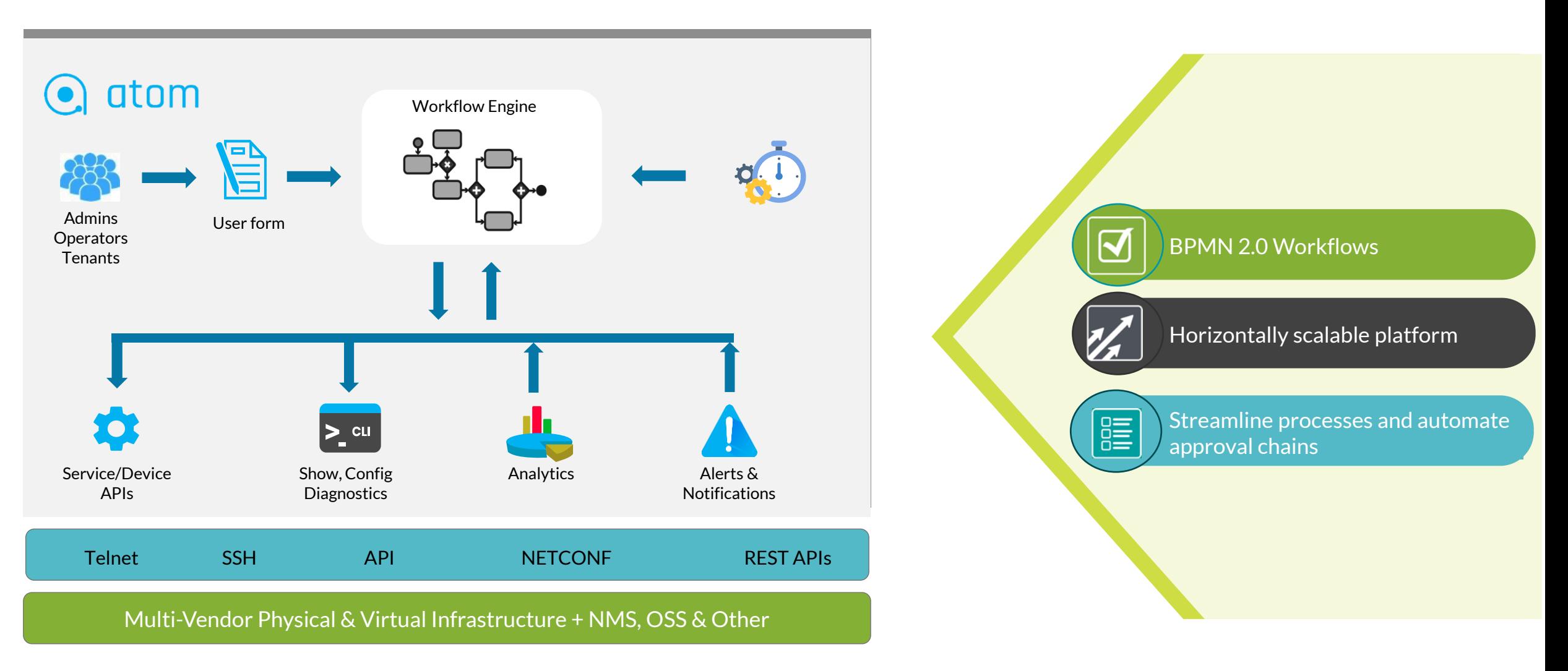

![](_page_20_Picture_3.jpeg)

![](_page_20_Picture_4.jpeg)

#### Closed Loop Automation Scenarios

![](_page_21_Figure_1.jpeg)

# Thank you

© 2021 Juniper Networks 24  $\mathbb{I}$  - Business Use Only  $\mathbb{I}$ 

![](_page_22_Picture_1.jpeg)

بأيسالهما

Engineering<br>Simplicity